## Подготовка личных кабинетов педагогов

- 1. Создание аккаунтов педагогов в АИС Навигатор:
	- 1.1 Переходим в раздел «Профиль» (рис. 1).

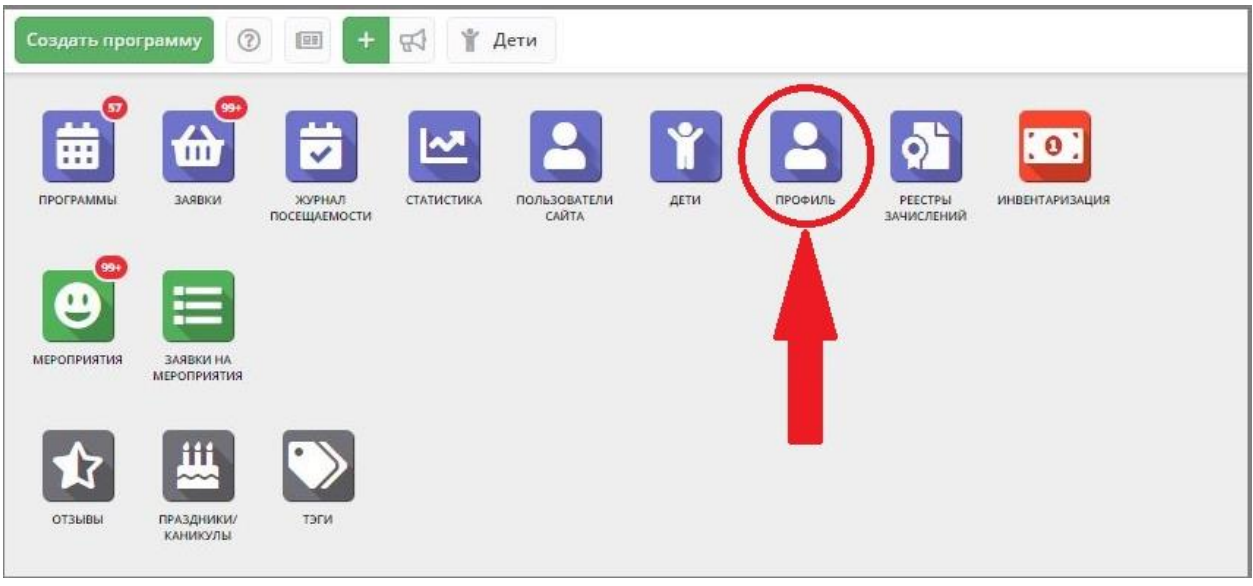

Рис 1 - профиль организации

 1.2 В профиле организации переходим во вкладку «Аккаунты» и нажимаем «+Добавить аккаунт» (рис 2), (если аккаунт уже создан то переходим к 1.4)

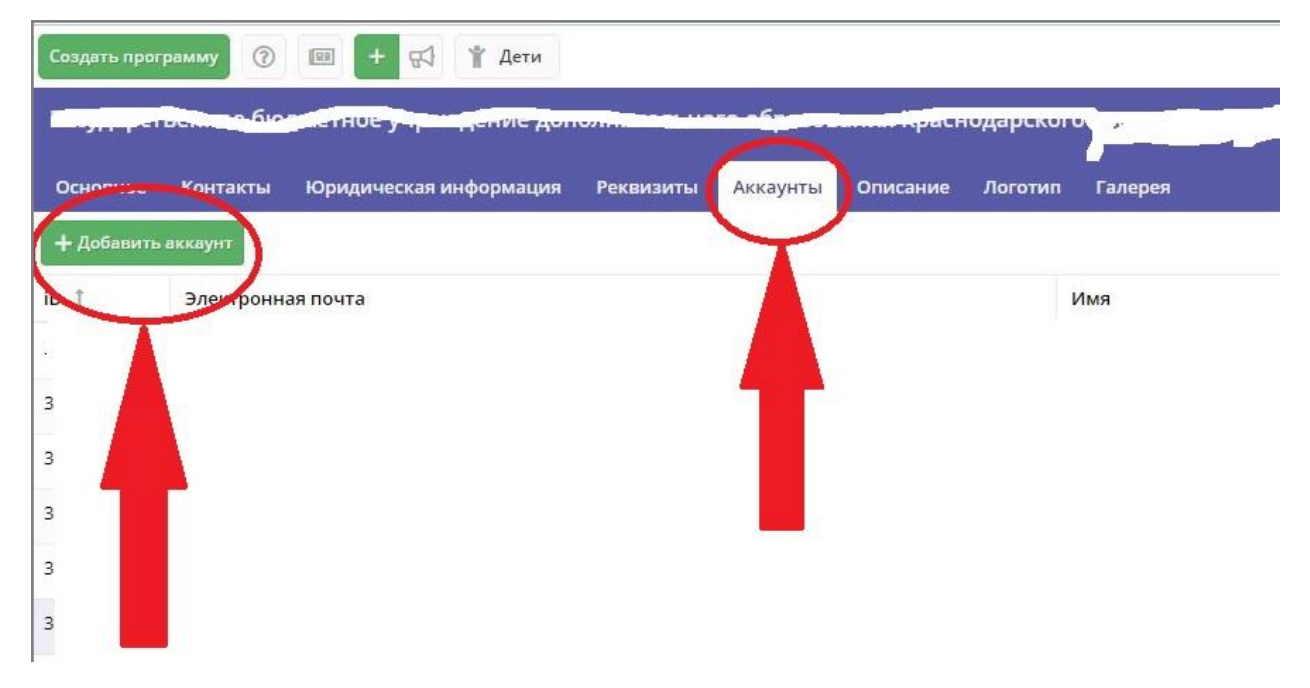

Рис 2- профиль организации-аккаунты

1.3 В всплывающем окне заполняем поля с данными педагога (рис. 3). Пароль для входа в АИС Навигатор придёт педагогу на почту.

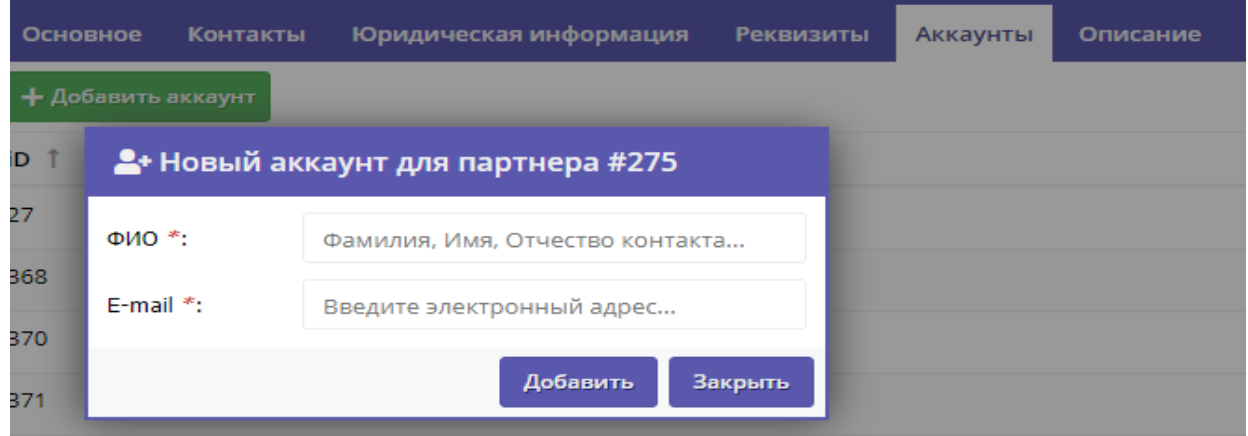

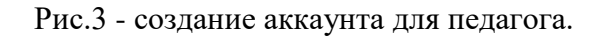

2. Создание личного кабинета педагога.

2.1 В профиле организации во вкладке «Аккаунты» напротив аккаунта педагога находится вкладка «В педагоги» (рис.4)

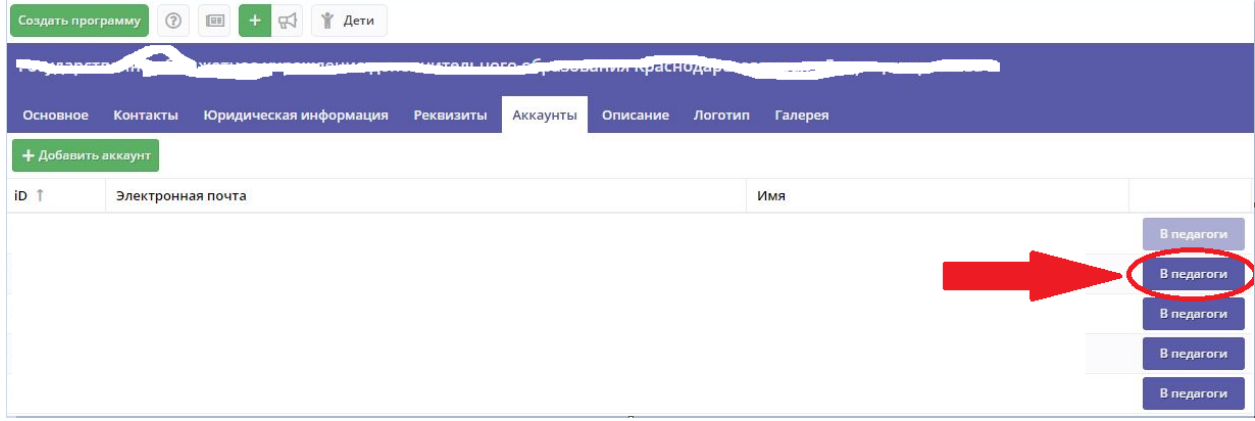

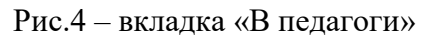

 2.2 Нажав на вкладку «В педагоги» откроется окно для заполнения данных (рис. 5)

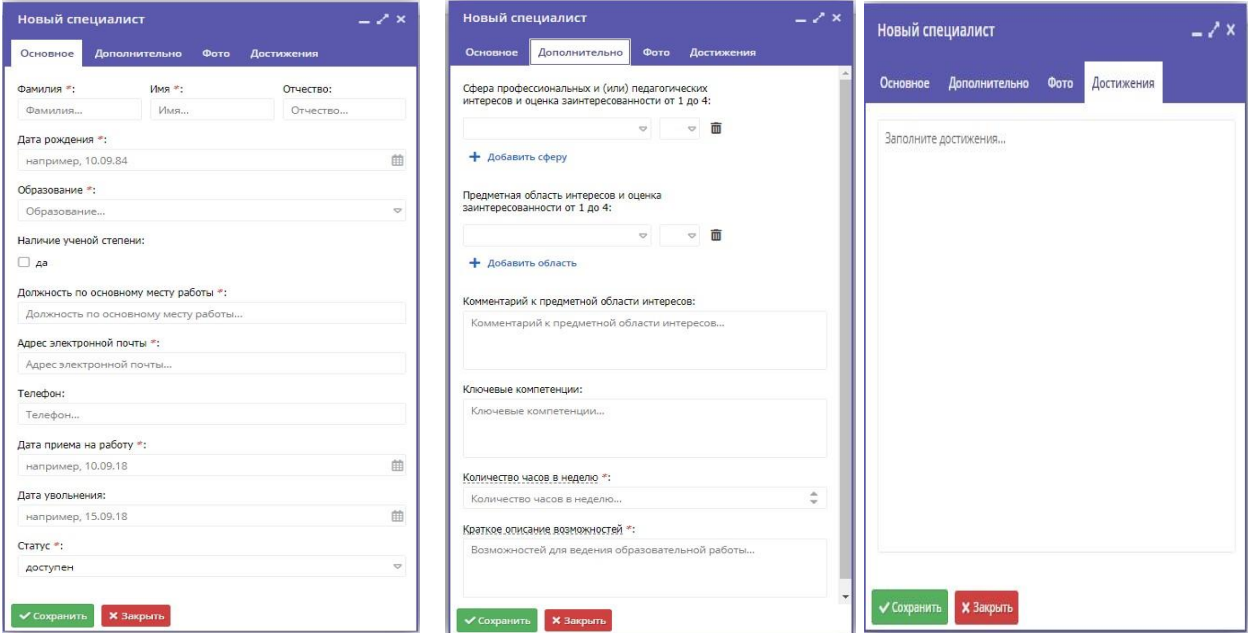

Рис.5 - окна для заполнения данных педагога.

После заполнения и сохранения данных педагог может быть переведен в группу «Педагоги».

3. Привязка педагога к учебной группе.

3.1 Перейдите в раздел "Программы", щелкнув по его кнопке в панели инструментов (рис. 6). Выберите в списке программу, для которой нужную назначить педагога, и двойным щелчком по ее строке откройте карточку.

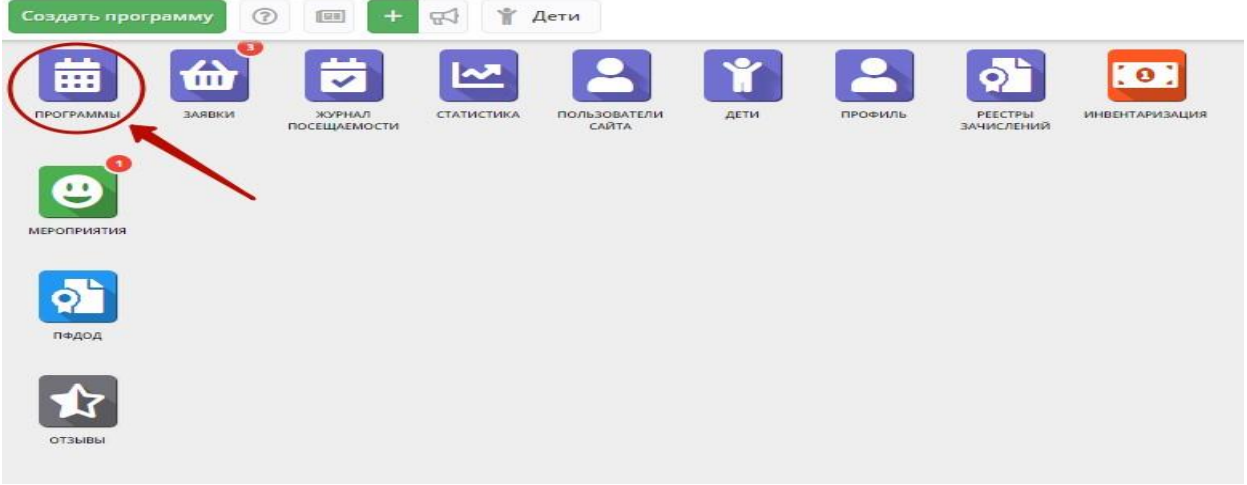

Рис.6 - программы

 3.2 В карточке программы перейдите на вкладку "Группы", в списке группы двойным щелчком откройте карточку группы, которой нужно назначить педагога (рис. 7).

| $ \geq$ $\times$<br>Редактирование записи #10 |                          |                                     |                            |       |          |                                       |       |             |            |                       |
|-----------------------------------------------|--------------------------|-------------------------------------|----------------------------|-------|----------|---------------------------------------|-------|-------------|------------|-----------------------|
| Основное                                      | + Добавить группу/модуль |                                     |                            |       |          |                                       |       |             |            |                       |
| Описание                                      | iD                       | Название                            | Преподаватель              | ПФДОД | Стоимост | Кол-во ак                             | Прием | <b>Bo</b>   | Pa         |                       |
| Группы                                        | 27                       | Группа 1                            | Аким Владимирович Констант | Нет   | 0P       | $\rm ^{\rm s}$                        | Да    | 12 14       |            | $\mathscr{P}$         |
| Раздел                                        | 26                       | Группа 2                            | Ника Борисовна Назарова    | Her   | o₽       | 3                                     | Да    | 12 15       |            | $\mathscr{P}$         |
| Обложка                                       | 25                       | Группа 3                            | Стефан Сергеевич Новиков   | Her   | 0P       | 5                                     | Her   | $5 - 8$     | $_{\rm 8}$ | $\mathbb{Z}$          |
| Галерея                                       |                          |                                     |                            |       |          |                                       |       |             |            |                       |
| Программа ДО                                  |                          |                                     |                            |       |          |                                       |       |             |            |                       |
| ПФДОД                                         |                          |                                     |                            |       |          |                                       |       |             |            |                       |
|                                               |                          |                                     |                            |       |          |                                       |       |             |            |                       |
| Профориентация                                |                          |                                     |                            |       |          |                                       |       |             |            |                       |
| Чат модерации                                 |                          |                                     |                            |       |          |                                       |       |             |            |                       |
| Комментарии                                   |                          |                                     |                            |       |          |                                       |       |             |            |                       |
|                                               |                          |                                     |                            |       |          |                                       |       |             |            |                       |
|                                               |                          |                                     |                            |       |          |                                       |       |             |            |                       |
|                                               |                          |                                     |                            |       |          |                                       |       |             |            |                       |
|                                               | $\ll$                    | Страница 1 из 1 > > ⊢ (3<br>$\,<\,$ |                            |       |          | Отображаются записи с 1 по 3, всего 3 |       |             |            | $\triangledown$<br>25 |
| В Экспертива пройдена                         |                          |                                     |                            |       |          |                                       |       | V Сохранить |            | <b>X</b> Закрыть      |

Рис. 7 - выбор группы

 3.3 В карточке учебной группы на вкладке "Параметры" раскройте выпадающий список выбора преподавателей (рис. 8) и добавьте одного или нескольких педагогов из выпадающего списка.

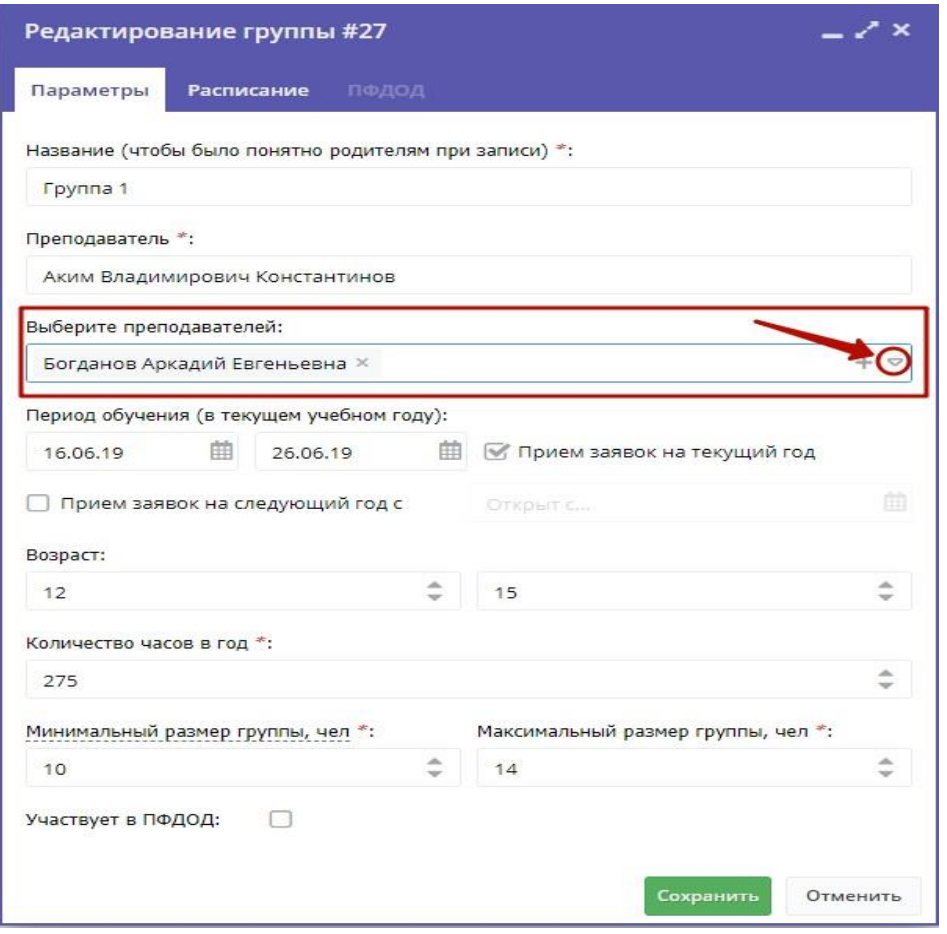

Рис.8 - привязка педагога к группе

 Преподаватель, если он находится в группе «Педагоги» будет видеть только свои программы (группы) (рис.9). Преподавателю на почту будут приходить только заявки на его программы обучения.

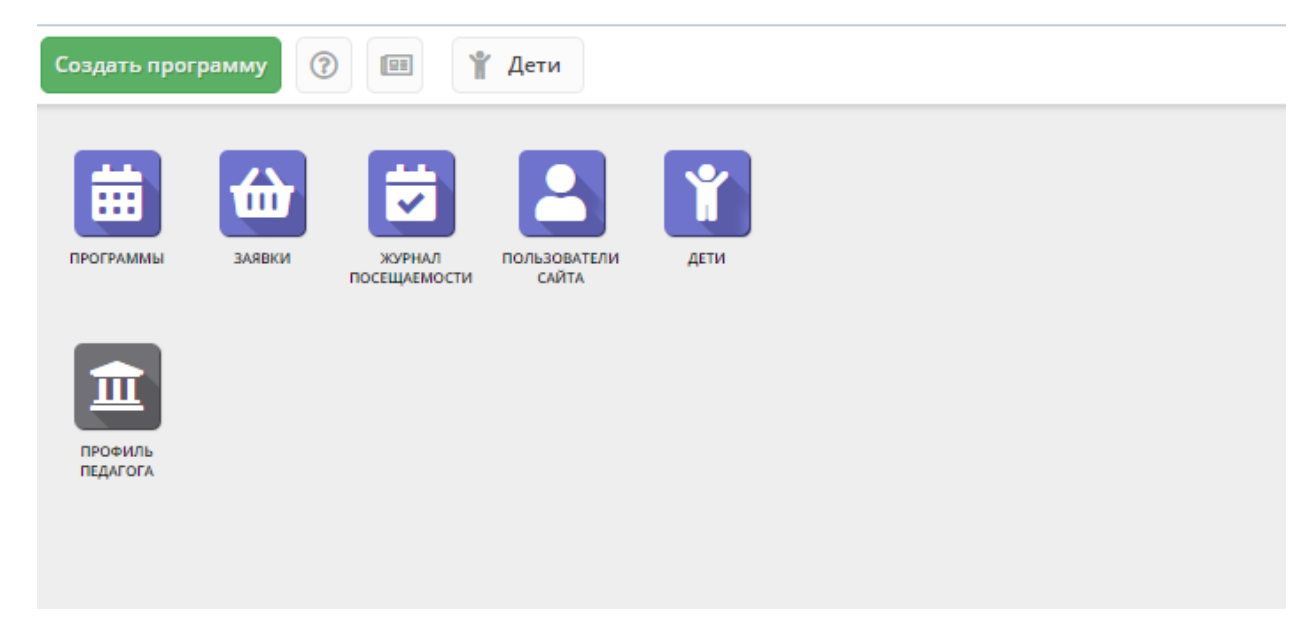